# **DEGREEWORKS**

## **Overview for Students**

### **The Degree Audit Worksheet**

- Student View Find your name, Cortland ID number, academic demographic information (major, school, etc.), total transfer credits, advisor, overall GPA. You will also be able to view any holds on your account.
- Degree Find the overall credits required for graduation and a summary of your degree requirements.
- Major GPA Find your GPA in major-specific coursework.
- Major Lists the requirements that must be fulfilled for your major. You need to complete half of all required credits for your major at SUNY Cortland (in residence).
- General Education Requirements
- Foreign Language Requirement Find the foreign language proficiency required for your degree and major. Any course you take below your required level will also show here as an advising guide.
- Writing Intensive Requirement All students must complete 6 credits of writing intensive courses at SUNY Cortland. If you complete more than 6 credits, the additional courses will also show up here.
- Liberal Arts and Sciences Requirement Any course that carries the Liberal Arts and Science attribute will appear here. BS and BSED degrees require 60 credits. BA and BFA degrees require 90 credits.

## **Understanding All the Symbols**

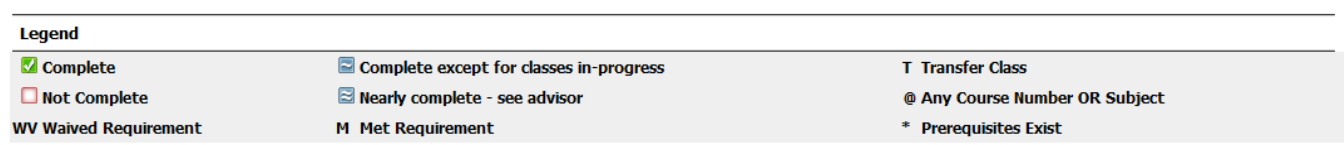

- Use the legend on the worksheet to understand most symbols. The green checked box means it is a completed course requirement. You will work to fill your audit with green checks!
- All courses that you are currently registered for will show on the audit as  $\sim$  with grade of "IP" for "in progress."
- The @ symbol in Degree Works is used in a variety of ways to represent any course number or prefix.
	- $\circ$  Credits in BIO  $\circ$  Means any course with a Biology course prefix.

Still Needed: 6 to 99 Credits in @ @ with Attribute WRIT

o Means any course prefix and any course number that has the Writing Intensive course attribute.

• Some requirements are met by any course within a range. For example, 18 Credits in ATH 300:499 or ATS 300:499 means any Art History (ATH) or Art Studio (ATS) course with course numbers

between 300 and 499 (all upper-division).

## **Tracking Your Progress to Graduation**

Degree Works helps you track the percentage of your specific program requirements completed as well as your overall credits. Since many factors go in to how these percentages are determined, use the progress bars as a general guideline on your degree progress. Both bars will not show 100% until all your final courses are complete – and your final grades posted!

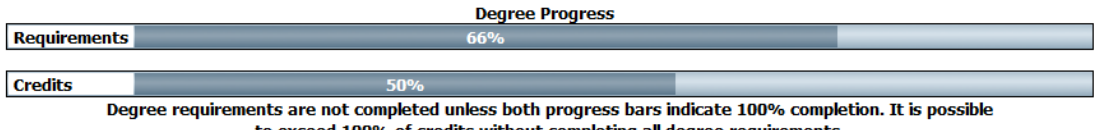

to exceed 100% of credits without completing all degree requirements.

#### **Updates to Your Course Information**

Degree Works updates your course information nightly. So when you drop a class or add a class or have transfer credit posted, you will be able to view the update the next day. Each time you view your audit, click "Process New" to view the most up-to-date program information.

#### **Process New**

During drop/add or the pre-registration period, use the Look Ahead feature to see how courses you registered for that day (or are considering registering for) will appear on your audit.

#### **Look Ahead**

Look Ahead allows you to plan for future coursework and see how the courses you are considering registering for will filter into your audit to meet requirements. Click the "Look Ahead" link on the left to get started.

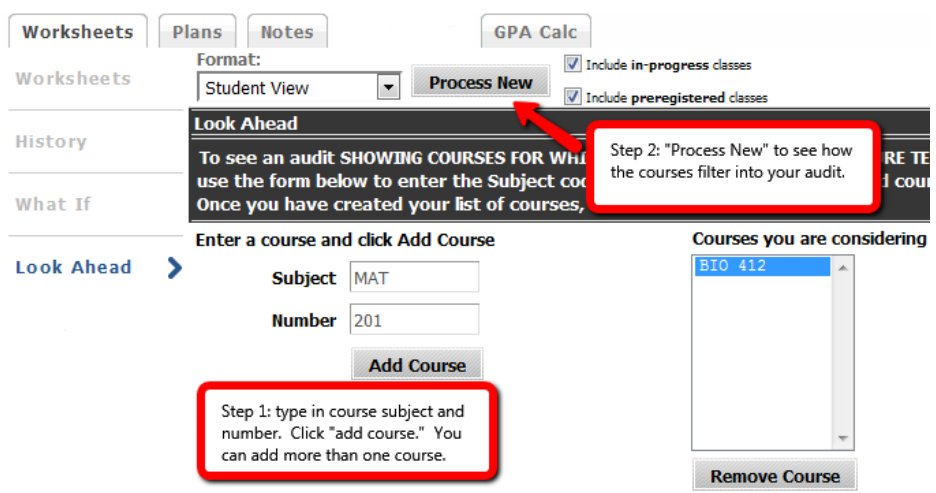

Once you "Process New," the course appears on your audit in blue as "Planned."

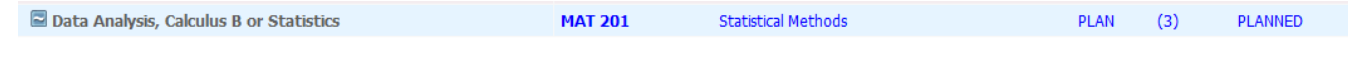

#### **Additional Features**

Use the Academic History link at the top like an unofficial transcript. It will display all courses, as well as all transfer coursework, by semester with semester GPA and overall GPA.

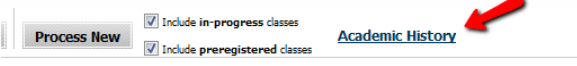

Tabs at the top of the audit allow you to move among the different tools in Degree Works.

- Plans are not yet available.
- Your advisor has the ability to leave Notes on your record to document your advisement, which will appear at the bottom of your audit. Check the tab for all notes.
- GPA Calculators help you project your semester GPA and set goals for your graduation GPA.

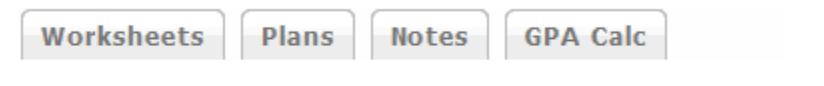

#### For More Information: cortland.edu/degreeworks

Questions: Contact your academic advisor with questions specific to your audit or degree requirements.